# The smartdiagram package<sup>\*</sup>

Claudio Fiandrino

[claudio.fiandrino@gmail.com](mailto:claudio.fiandrino@gmail.com)

March 9, 2013

#### **Abstract**

This package provides a way to easily draw diagrams in documents and presentations from a list of items thanks to Ti*k*Z. The idea cames out from [this](http://tex.stackexchange.com/questions/78310/powerpoints-smart-art-for-tikz) [question](http://tex.stackexchange.com/questions/78310/powerpoints-smart-art-for-tikz) on [TeX.StackExchange.](http://tex.stackexchange.com)

# **Contents**

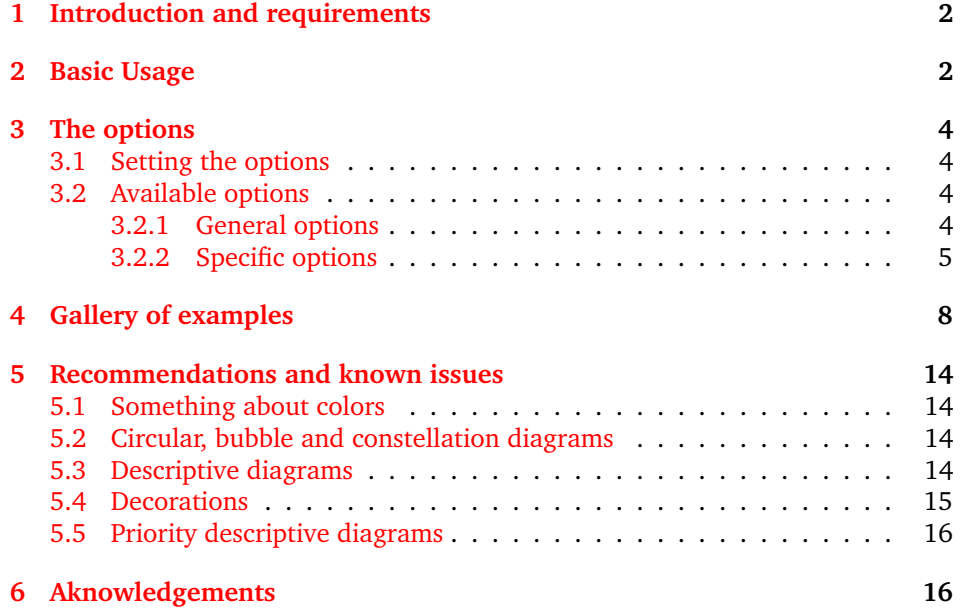

<sup>∗</sup>This document corresponds to smartdiagram v0.2, dated 2013/03/09; it is released under and subject to the E[TEX Project Public License \(LPPL\).](http://www.latex-project.org/lppl/)

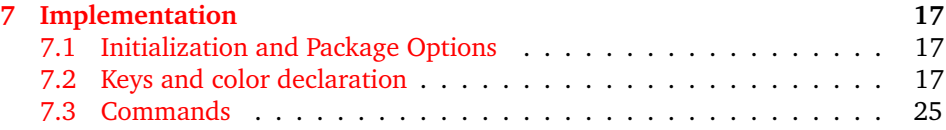

# <span id="page-1-0"></span>**1 Introduction and requirements**

The aim of the package is to provide a way to draw diagrams starting from a list of items colored automatically. The diagrams created could be used in a simple document or in a presentation: in the latter case, while using the Beamer class, the user could decide if diagrams should be overlay-awared or not.

Automatically, the smartdiagram package loads:

- Ti*k*Z;
- etoolbox;
- xparse;
- xstring (from version 0.2).

Moreover, the package loads the following Ti*k*Z libraries:

- backgrounds;
- calc;
- fadings;
- shadows;
- shapes.arrows;
- shapes.symbols (from version 0.2).

and it sets a new layer called smart diagram arrow back. The package could be loaded by means of \usepackage{smartdiagram}.

# <span id="page-1-1"></span>**2 Basic Usage**

\smartdiagram The basic command is \smartdiagram[h*type of diagram*i]{h*list of items*i}. The {h*list of items*)} should be comma-delimited: to insert, for example, a comma as part of the item label use \smartdiagram[..]{elem1,{elem2,text},elem3}.

The possible diagrams that could be created are:

- circular diagram: the items in the list are diplayed around a circle typically in counterclockwise order;
- circular diagram:clockwise: same as before, but now items are placed in clockwise order (no space between names and :);
- flow diagram: the items in the list are diplayed as a flow chart;
- flow diagram:horizontal: the items in the list are diplayed as an horizontal flow chart (no space between names and :);
- descriptive diagram: a diagram in which are displayed concepts and their description;
- priority descriptive diagram: a diagram in which the items are deployted based on their relevance;
- bubble diagram: each item is a bubble deployted around a bubble center, which is the first element in the list;
- constellation diagram: each item is a circle connected to the center, the first element in the list again;
- connected constellation diagram: each item is a circle and, a part from the first element in the list, the other ones are connected toghether;
- sequence diagram: the items in the list are diplayed in sequence and each item points to the subsequent.

For example:

```
\begin{center}
```

```
\smartdiagram[circular diagram]{Set up,Run,Analyse,Modify~/ Add}
\end{center}
```
produces:

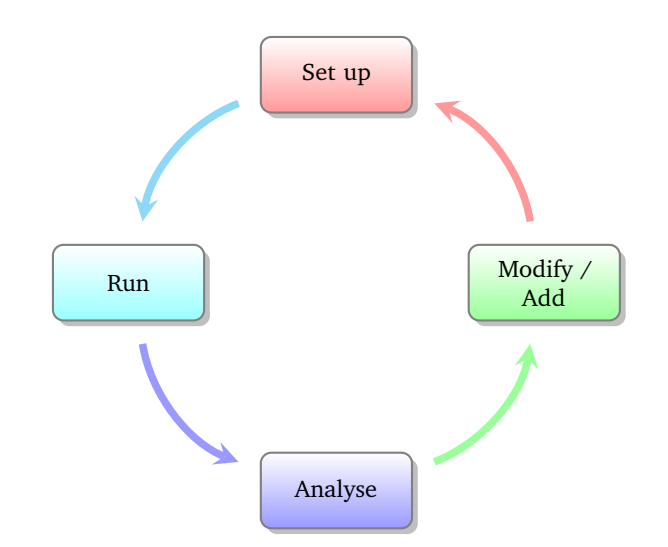

All diagrams could be customized in various ways, from the selection of the background colors to the font size, from the size of the items to the shape of the border. The keys necessary for this task will be analysed in detail in section [3.](#page-3-0)

For what concern the bubble diagram, the constellation diagram and the connected constellation diagram, they are a bit different from the rest of the diagrams, in the sense that the first item in the  $\{\langle list\ of\ items\rangle\}$  is particular: called *bubble center* and *planet*, respectively, its aspect is different and it could be customized with dedicated keys.

From version 0.2 there is availble also the sequence diagram which displays the  $\frac{1}{\delta}$ *of items*)*}* with a particular shape.

\smartdiagramanimated Inside presentations, the user could select if the diagram should be displayed in a *persistent* way, or with an animation. The *persistent* way is achieved by exploiting, again, \smartdiagram, while to have the diagram *overlay-aware* the command is \smartdiagramanimated[ $\langle type\ of\ diagram\rangle$ ]{ $\langle$ *list of items*}}.

> For diagrams like the circular diagram and the flow diagram the animation runs as follows: at the beginning the first item of the list is displayed, then each time appears an arrow connecting the previous element with the new one; at the end it is displayed the arrow connecting the last element with the first one. Considering instead the descriptive diagram, per couple description title-description, first it is shown the description title and subsequently the description. In the priority descriptive diagram, very simply, the list of items is deployted starting from the bottom, that is the less relevant item, to the top to progressively show much relevant items. For what concern the bubble diagram, the constellation diagram and the connected constellation diagram, at first it is always shown the *bubble center* and *planet*, respectively and later all the items subsequently. Finally, in the sequence diagram, the items are presented one at a time starting from the left one ending with the right one.

# <span id="page-3-0"></span>**3 The options**

#### <span id="page-3-1"></span>**3.1 Setting the options**

\smartdiagramset The options should be introduced similarly to what happens with \tikzset in Ti*k*Z: \smartdiagramset{h*list of options*i}. Examples in which some options are used are shown in section [4.](#page-7-0)

#### <span id="page-3-2"></span>**3.2 Available options**

Here follows the list of general available options.

#### <span id="page-3-3"></span>**3.2.1 General options**

- module minimum width (initial: 2cm): this option sets the minimum width of the module;
- module minimum height (initial: 1cm): this option sets the minimum height of the module;
- module y sep (initial: 1.65): this option sets a vertical distance factor among the modules in a flow diagram;
- module x sep (initial: 2.75): this option sets an horizontal distance factor among the modules in a flow diagram: horizontal;
- module shape (initial: rectangle,rounded corners): this option should be used to change the shape of the module, but the user should load manually the proper Ti*k*Z library; for example, to user an ellipse, load shapes.geometric in the preamble;
- text width (initial: 1.75cm): this option sets the text width inside the module;
- font (initial: \small): this option sets the module font;
- border color (initial: gray): this option sets the border color of the module;
- circular distance (initial: 2.75cm): this option sets the radius of cirle around which the modules in a circular diagram;
- arrow line width (initial: 0.1cm): this option sets the width of the connection arrows within two modules;
- set color list (initial: none): this option allows the user to define the list of colors usable in the diagram;
- use predefined color list (initial: none): this option allows the user to reuse the pre-defined colors whenever in a previous diagram they have been changed;
- insert decoration (initial: none): this option allows to decorate the border of the module; the user should declare properly a decoration style and load manually the libraries required, e.g. decorations.pathmorphing; some more hints are given in section [5;](#page-13-0)
- arrow tip (initial: stealth): this option allows to select the arrow tip; possible choices are described in the pgfmanual and for particular types it is recommended to load the library arrows.

#### <span id="page-4-0"></span>**3.2.2 Specific options**

Here follows the list of specific available options per type of diagram.

For what concern the circular diagram and the flow diagram:

- uniform arrow color (initial: false): the option, set to true overrides the color list definition;
- arrow color (initial: gray): this option allows to specify the color valid for all arrows.

Considering just the flow diagram, there is a specific option to disable the back arrow going from the final module to the first one:

• back arrow disabled (initial: false): the option, set to true disables the back arrow.

For what concern the descriptive diagram and the priority descriptive diagram:

- descriptive items y sep (initial: 1.75): this option sets a vertical distance factor among the descriptive items;
- description title width (initial: 1.5cm): this option sets the minimum width of the description-title;
- description title text width (initial: 1.25cm): this option sets the text width of the description-title;
- description text width (initial: 5cm): this option sets the text width of the description;
- description title font (initial: \small): this option sets the font size of the description-title;
- description font (initial: \small): this option sets the font size of the description;
- description width (initial: 5.5cm): this option sets the minimum width of the description;
- priority arrow width (initial: 1.5cm): this option sets the width of the vertical arrow;
- priority arrow head extend (initial: 0.15cm): this option sets the width of the arrow head extend;
- priority tick size (initial: 5pt): this option sets the size of the line denoting the relevance position of items in the vertical arrow;
- priority arrow height advance (initial: 2cm): this option specifies how much the vertical arrow is vertically extended above the most relevant item.

For what concern the bubble diagram, the constellation diagram and the connected constellation diagram:

- bubble center node size (initial: 4cm): the option specifies the minimum size of the bubble center node;
- bubble center node font (initial: \large): this option sets the font size of the bubble center node;
- bubble center node color (initial: lightgray!60): this option allows to customize the background color of the bubble center node;
- distance center/other bubbles (initial: 0.8cm): this options specifies which is the distance among the bubble center node and the other bubbles; keep this value under controll to avoid that bubbles do not overlap anymore the bubble center node;
- distance text center bubble (initial: 0.5cm): this option sets the distance from the text to the border of the bubble center node;
- bubble fill opacity (initial: 0.5): this option sets the opacity at which the bubbles are shown;
- bubble node size (initial: 2.5cm): the option specifies the minimum size of the bubbles;
- bubble text opacity (initial: 0.8): this option sets the opacity at which the bubble text is shown;
- bubble node font (initial: \normalfont): this option sets the font size of the bubbles;
- planet size (initial: 2.5cm): the option specifies the minimum size of the planet;
- planet color (initial: lightgray!60): this option allows to customize the background color of the planet;
- planet font (initial: \large): this option sets the font size of the planet;
- distance planet-connection (initial: 0.1cm): this option sets the distance from the planet to the arrow directed to the satellites;
- distance planet-text (initial: 0.5cm): this option sets the distance from the text to the border of the planet;
- planet text width (initial: 1.75cm): this option sets the planet text width;
- satellite size (initial: 1.75cm): the option specifies the minimum size of the satellites;
- satellite font (initial: \normalfont): this option sets the font size of the satellites;
- satellite fill opacity (initial: 0.5): this option sets the opacity at which the satellites are shown;
- satellite text opacity (initial: 0.8): this option sets the opacity at which the satellite text is shown;
- satellite text width (initial: 1.5cm): this option sets the satellite text width;
- distance satellite-connection (initial: 0.075cm): this option sets the distance from the satellites to the arrows directed to the planet;
- connection line width (initial: 0.1cm): this option allows to customize the width of the connections from the planet to the satellites;
- distance planet-satellite (initial: 3.5cm): this option determine the distance among any pair of planet-satellite.

Considering just the the constellation diagram and the connected constellation diagram:

- uniform connection color (initial: false): the option, set to true overrides the color list definition;
- connection color (initial: gray): this option allows to specify the color valid for all the connections.

For what concern the sequence diagram:

- sequence item height (initial: 1cm): the option specifies the minimum height of the items;
- sequence item width (initial: 2cm): the option specifies the minimum width of the items;
- sequence item border color (initial: gray): sets the border line color;
- sequence item border size (initial: 1.65\pgflinewidth): sets the border line width;
- sequence item font size (initial: \normalfont): this option sets the font size of the items;
- sequence item fill opacity (initial: 1): sets the opacity at which the item is shown;
- sequence item text opacity (initial: 1): sets the opacity at which the item text is shown;
- sequence item text width (initial: 1.9cm): the option allows to select the item text width;
- sequence item text color (initial: black): the option allows to select the item text color;
- uniform sequence color (initial: false): the option, set to true overrides the color list definition;
- sequence item uniform color (initial: gray!60!black): this option allows to specify the color valid for all the items in the sequence.

# <span id="page-7-0"></span>**4 Gallery of examples**

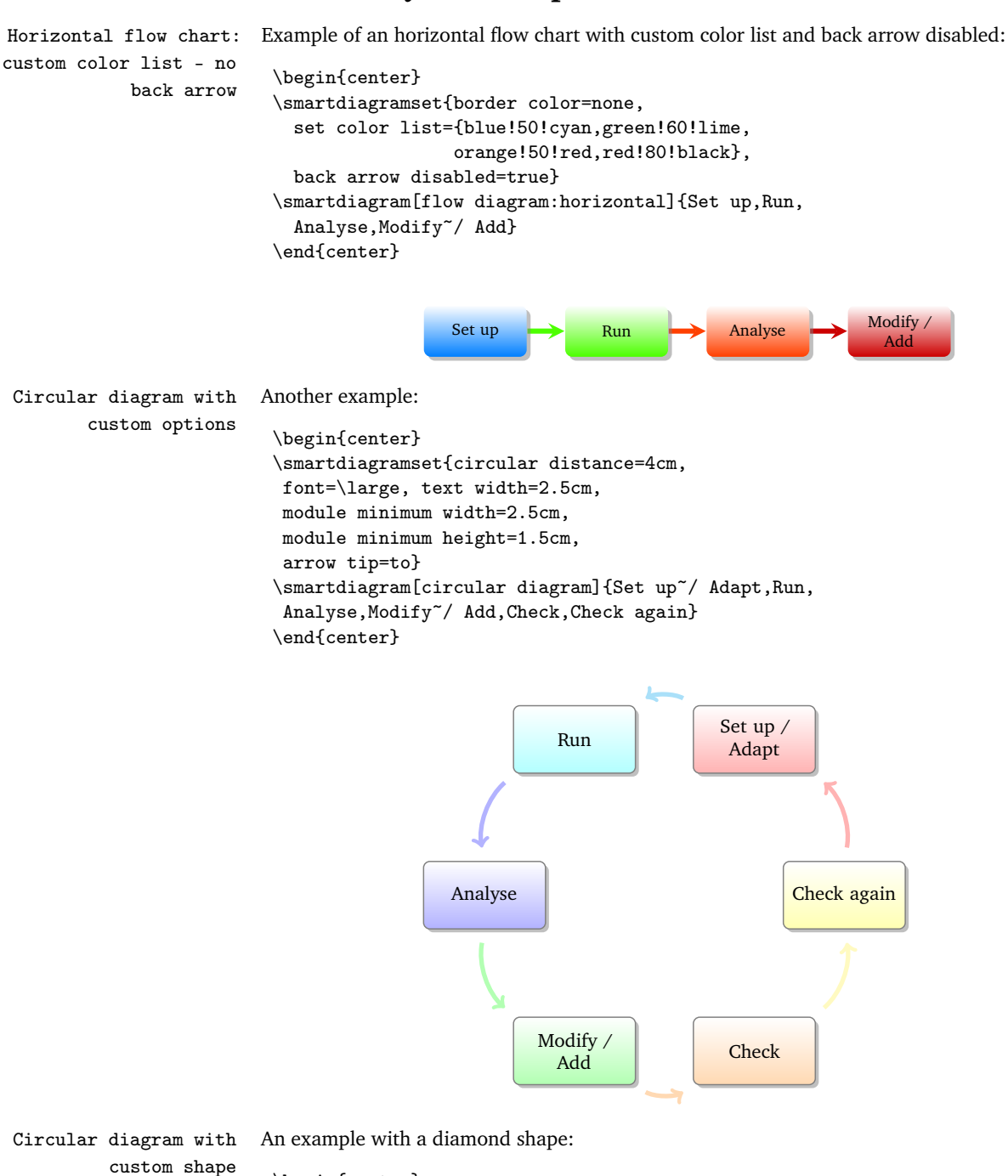

```
\smartdiagramset{module shape=diamond,font=\scriptsize,
module minimum width=1cm,module minimum height=1cm,
text width=1cm,
circular distance=2cm}
\smartdiagram[circular diagram:clockwise]{Set up,Run,
Analyse,Modify~/ Add}
\end{center}
```
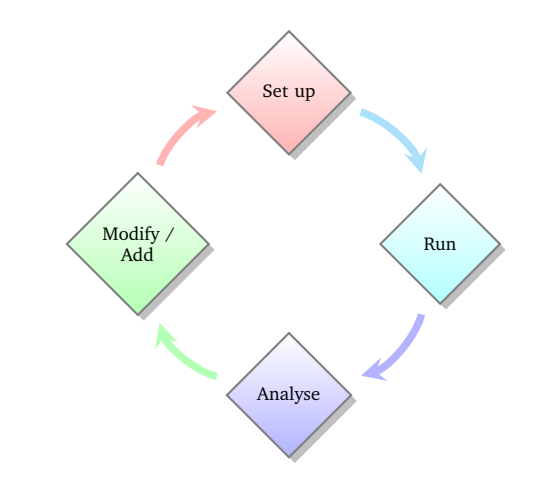

```
Flow diagram with An example with a decorated shape and uniform arrow color:
decorated border and
uniform arrow color \usetikzlibrary{decorations.pathmorphing} % required in the preamble
                       \begin{center}
                       \tikzset{my decoration/.style={
                           decorate,
                           decoration=zigzag
                           }
                       }
                       \smartdiagramset{module shape=rectangle,
                         insert decoration={my decoration},
                         uniform arrow color=true, arrow color=gray!50!black,
                       }
```

```
\smartdiagram[flow diagram]{Set up,Run,Analyse,Modify~/ Add}
\end{center}
```
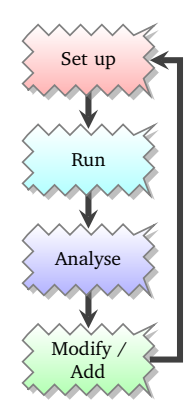

Descriptive diagram An example of descriptive diagram:

\begin{center} \smartdiagram[descriptive diagram]{ {Set up,The set up operation consist of..}, {Run, {After having set up the program, you must run..}}, {Analyse, You must check what did with analytical tools like..}, {Modify, {After the analysis, you can still modify or add..}}, } \end{center}

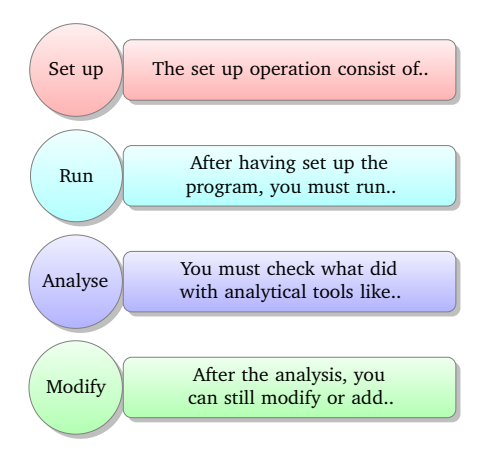

Bubble diagram An example of bubble diagram:

```
\begin{center}
\smartdiagram[bubble diagram]{Build a program,Set up,Run,
Analyze, Modify~/\\ Add, Check}
\end{center}
```
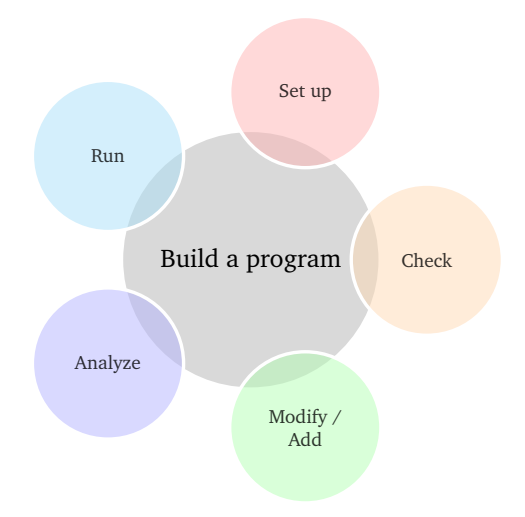

Constellation diagram An example of constellation diagram:

```
\begin{center}
\smartdiagram[constellation diagram]{Build a program,
Set up, Run, Analyze, Modify~/\\ Add}
\end{center}
```
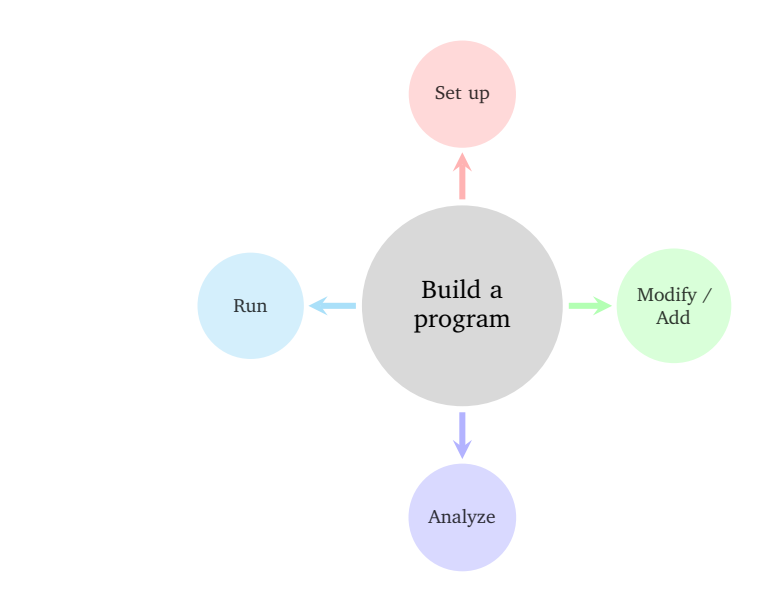

custom colors

Constellation diagram with An example of constellation diagram with custom colors:

```
\begin{center}
\smartdiagramset{set color list={orange!60, green!50!lime!60,
  magenta!60,blue!50!cyan},
  uniform connection color=true}
```
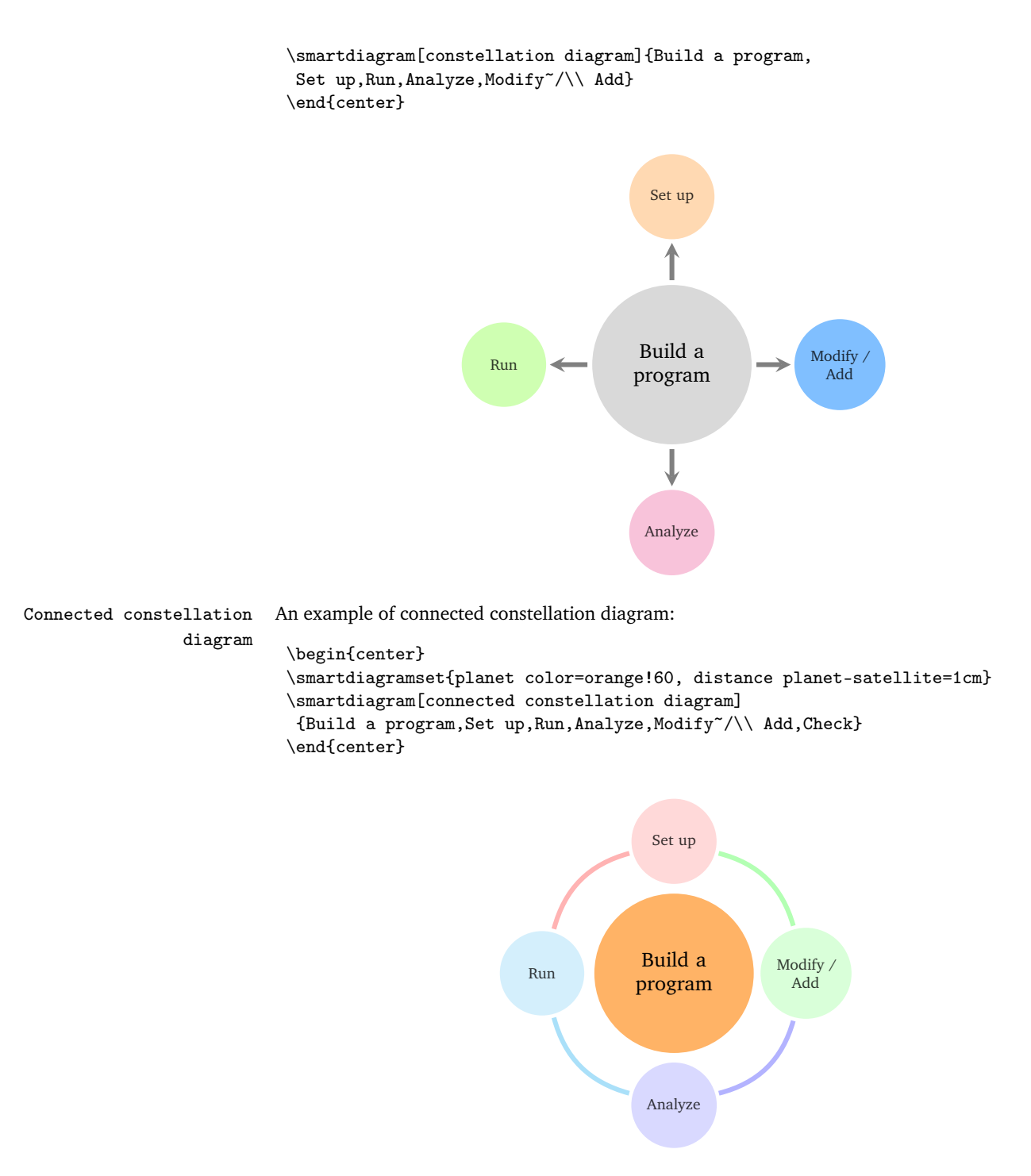

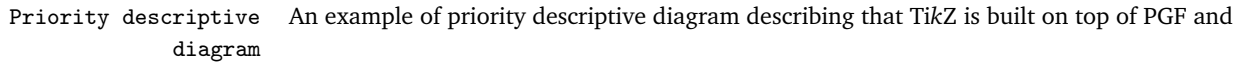

Smartdiagram on top of Ti*k*Z:

```
\begin{center}
\smartdiagramset{set color list={blue!50!cyan,green!60!lime,
orange!50!red},
priority arrow width=2cm,priority arrow height advance=2.25cm}
\smartdiagram[priority descriptive diagram]{PGF,
Ti\textit{k}Z,Smartdiagram}
\end{center}
```
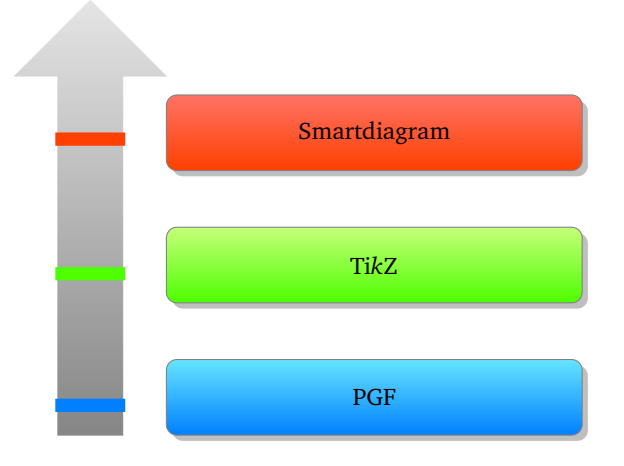

Sequence diagram The same previous example with a sequence diagram:

\begin{center}

```
\smartdiagram[sequence diagram]{PGF,Ti\textit{k}Z,Smartdiagram}
\end{center}
```
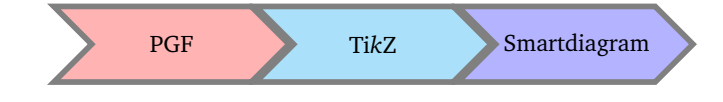

and with uniform sequence color set to true:

```
\begin{center}
\smartdiagramset{uniform sequence color=true,
  sequence item border color=black,sequence item font size=\footnotesize,
  sequence item text color=white
}
\smartdiagram[sequence diagram]{PGF,Ti\textit{k}Z,Smartdiagram}
\end{center}
```
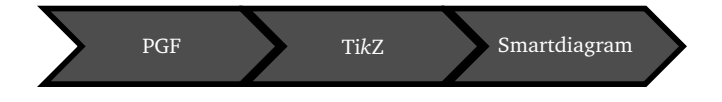

### <span id="page-13-0"></span>**5 Recommendations and known issues**

#### <span id="page-13-1"></span>**5.1 Something about colors**

As seen in the section [3,](#page-3-0) the colors could be customized by means of the key set color list. By default there are 10 predefined colors; in order: red!40 , cyan!40 , blue!40 , green!40 , orange!40 , yellow!40 , magenta!40 , brown!40 , violet!40 and teal!40  $\bigcirc$ . This implies that, by default, it is not possible to have lists longer than 10 items. This, of course, could be avoided by declaring proper lists with, say, 20 colors and therefore develop diagrams with more than 10 items. In any case, it is always possible to reset custom color lists by means of:

```
\smartdiagramset{use predefined color list}
```
### <span id="page-13-2"></span>**5.2 Circular, bubble and constellation diagrams**

For these type of diagrams, the number of items is relevant: too many items lead to overlapping satellites and bubbles besides any attempt to resize things by means of keys that reduce the radius.

Notice also that imposing a too short distance from the planet to satellites is bad and leads to something like:

```
\begin{center}
```

```
\smartdiagramset{planet color=orange!60, distance planet-satellite=1cm}
\smartdiagram[connected constellation diagram]
{Build a program,Set up,Run,Analyze,Modify~/\\ Add,Check}
```

```
\end{center}
```
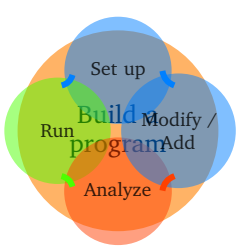

#### <span id="page-13-3"></span>**5.3 Descriptive diagrams**

When the user has to build a descriptive diagram, simple or animated, the following rules have to be respected:

- each description title and description should be separated by a comma;
- to use a comma inside a description, enclose by { } the description;
- use a comma after the last couple description title-description.

A working example:

```
\smartdiagram[descriptive diagram]{
```

```
{Set up,The set up operation consist of..},
{Run, {After having set up the program, you must run..}},
{Analyze, You must check what did with analytical tools like..},
}
```
A non-working example:

```
\smartdiagram[descriptive diagram]{
{Set up,The set up operation consist of..},
{Run, {After having set up the program, you must run..}},
{Analyze, You must check what did with analytical tools like..}
}
```
The *mandatory* final comma is missing thus, as result, the last couple description titledescription will be entirely treated as a description title.

Another suggestion regarding descriptive diagrams is about the description title: it should be short in order to avoid the size of the circle explode. To kept it under controll, the keys description title width, description title text width and description title font are of help.

### <span id="page-14-0"></span>**5.4 Decorations**

To decorate the border of modules, it is kindly recommended to first declare the decoration choosen by means of an apposite style and then apply the style. The procedure, in code, should be as follows:

```
\tikzset{my wonderful decoration/.style={decorate,decoration=bent}}
\smartdiagramset{insert decoration=my wonderful decoration,...}
```
where the dots represent the other options.

The insertion of decorations inside a descriptive diagram are problematic: only random steps, bent and coil do not raise errors. Other decorations, like snake, raise as error:

```
! Dimension too large.
```
but, after all, the decoration is deployed anyway.

In case the user wants to decorate a border with a decoration that involves random numbers, such as random steps or other custom-built decorations, it is preferable to set a seed for the animated diagram, to avoid that at each step the border of the same module changes. An example:

```
\begin{frame}
\begin{center}
\pgfmathsetseed{12354}
\tikzset{my decoration/.style={decorate,decoration=random steps}}
\smartdiagramset{insert decoration=my decoration}
\smartdiagramanimated[descriptive diagram]{
```

```
{Set up,The set up operation consist of..},
{Run, {After having set up the program, you must run..}},
{Analyze, You must check what did with analytical tools like..},
{Modify, {After the analysis, you can still modify or add..}},
}
\end{center}
\end{frame}
```
### <span id="page-15-0"></span>**5.5 Priority descriptive diagrams**

The vertical arrow is drawn in background with a fading effect: it may occurr that under some pdf editor this effect is not shown (this happened to me with evince, but it perfectly worked with okular).

For what concern these diagrams there is a bug in displaying the tick line when the priority arrow head extend is set with a bigger size than the default; a minimal-nonworking example:

```
\begin{center}
\smartdiagramset{priority arrow width=2cm,
priority arrow height advance=2.25cm,
priority arrow head extend=0.3cm}
\smartdiagram[priority descriptive diagram]{PGF,Ti\textit{k}Z,Smartdiagram}
\end{center}
```
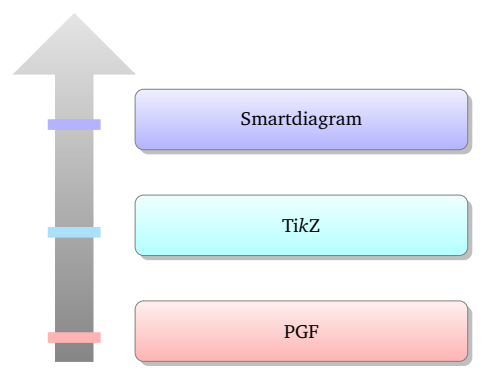

# <span id="page-15-1"></span>**6 Aknowledgements**

I would like to acknowledge first of all [Alain Matthes](http://tex.stackexchange.com/users/3144/alain-matthes) and [Mohsen](http://tex.stackexchange.com/users/4956/mohsen) because the bubble diagram and the constellation diagram are based on [Alain's answer](http://tex.stackexchange.com/questions/52394/high-level-macros-and-environments-based-on-tikz?#52408) while the circular diagram is based on [Mohsen's answer.](http://tex.stackexchange.com/questions/52394/high-level-macros-and-environments-based-on-tikz?#52972)

I would also like to thank [Enrico Gregorio](http://tex.stackexchange.com/users/4427/egreg) and [Ahmed Musa](http://tex.stackexchange.com/users/994/ahmed-musa) for the courtesy of explaining me why my poor attempt in creating the set color list failed and for providing me valid solutions.

Last, but not least, I would like to thank prof. Ludger Humbert for suggesting and providing the code for the circular diagram:clockwise and André Hilbig for suggesting the key back arrow disabled.

# <span id="page-16-0"></span>**7 Implementation**

#### <span id="page-16-1"></span>**7.1 Initialization and Package Options**

This subsection highlights which are the package loaded and the tikzlibraries needed.

```
1 \RequirePackage{tikz}
\overline{2}3 \RequirePackage{etoolbox}
4 \RequirePackage{xparse}
5 \RequirePackage{xstring}
6
7 \usetikzlibrary{backgrounds,
8 calc,
9 fadings,
10 shadows,
11 shapes.arrows,
12 shapes.symbols
13 }
14 \pgfdeclarelayer{smart diagram arrow back}
15 \pgfsetlayers{background,smart diagram arrow back,main}
```
### <span id="page-16-2"></span>**7.2 Keys and color declaration**

The predefined colors:

```
16 \@namedef{color@1}{red!40}
17 \@namedef{color@2}{cyan!40}
18 \@namedef{color@3}{blue!40}
19 \@namedef{color@4}{green!40}
20 \@namedef{color@5}{orange!40}
21 \@namedef{color@6}{yellow!40}
22 \@namedef{color@7}{magenta!40}
23 \@namedef{color@8}{brown!40}
24 \@namedef{color@9}{violet!40}
25 \@namedef{color@10}{teal!40}
Basic shape definition and function to compute the height of the priority descriptive
diagram:
26 \tikzset{rnd rectangle/.style={rectangle,rounded corners}
27 }
```

```
28
29 \def\CalcHeight(#1,#2)#3{%
30 \pgfpointdiff{\pgfpointanchor{#1}{south west}}{\pgfpointanchor{#2}{north west}}
31 \pgfmathsetmacro{\myheight}{veclen(\pgf@x,\pgf@y)}
32 \global\expandafter\edef\csname #3\endcsname{\myheight}
33 }
The key definition and the functions to set them:
```

```
34 \pgfkeys{/smart diagram/.cd, module minimum width/.initial=2cm,
35 module minimum height/.initial={1cm},
36 module y sep/.initial={1.65},
```

```
37 module x sep/.initial={2.75},
38 descriptive items y sep/.initial={1.75},
39 text width/.initial={1.5cm},
40 description title width/.initial={1.5cm},
41 description text width/.initial={5cm},
42 description title text width/.initial={1.25cm},
43 description title font/.initial={\small},
44 description font/.initial={\small},
45 description width/.initial={5.5cm},
46 font/.initial={\small},
47 border color/.initial={gray},
48 circular distance/.initial={2.75cm},
49 arrow line width/.initial={0.1cm},
50 module shape/.initial={rnd rectangle},
51 insert decoration/.initial={},
52 arrow tip/.initial={stealth},
53 arrow color/.initial={gray},
54 bubble center node size/.initial={4cm},
55 bubble center node font/.initial={\large},
56 bubble center node color/.initial={lightgray!60},
57 distance center/other bubbles/.initial=0.8cm,
58 distance text center bubble/.initial={0.5cm},
59 bubble fill opacity/.initial={0.5},
60 bubble node size/.initial={2.5cm},
61 bubble text opacity/.initial={0.8},
62 bubble node font/.initial={\normalfont},
63 planet size/.initial={2.5cm},
64 planet color/.initial={lightgray!60},
65 planet font/.initial={\large},
66 distance planet-connection/.initial={0.1cm},
67 distance planet-text/.initial={0.5cm},
68 planet text width/.initial={1.75cm},
69 satellite size/.initial={1.75cm},
70 satellite font/.initial={\normalfont},
71 satellite fill opacity/.initial={0.5},
72 satellite text opacity/.initial={0.8},
73 satellite text width/.initial={1.5cm},
74 distance satellite-connection/.initial={0.075cm},
75 connection line width/.initial={0.1cm},
76 connection color/.initial={gray},
77 distance planet-satellite/.initial={3.5cm},
78 priority arrow width/.initial={1.5cm},
79 priority arrow head extend/.initial={0.15cm},
80 priority tick size/.initial={5pt},
81 priority arrow height advance/.initial={2cm},
82 sequence item height/.initial={1cm},
83 sequence item width/.initial={2cm},
84 sequence item border color/.initial={gray},
85 sequence item border size/.initial={1.75\pgflinewidth},
86 sequence item font size/.initial={\normalfont},
```

```
87 sequence item fill opacity/.initial={1},
88 sequence item text opacity/.initial={1},
89 sequence item text width/.initial={1.9cm},
90 sequence item text color/.initial={black},
91 sequence item uniform color/.initial={gray!60!black},
92 }%
93
94 \pgfkeys{/smart diagram/.cd, module minimum width/.get=\modulewidth,
95 module minimum height/.get=\moduleheight,
96 module y sep/.get=\moduleysep,
97 module x sep/.get=\modulexsep,
98 descriptive items y sep/.get=\descriptiveitemsysep,
99 text width/.get=\moduletextwidth,
100 description title width/.get=\descriptiontitlewidth,
101 description text width/.get=\descriptiontextwidth,
102 description title text width/.get=\descriptiontitletextwidth,
103 description title font/.get=\descriptiontitlefontsize,
104 description font/.get=\descriptionfontsize,
105 description width/.get=\descriptionwidth,
106 font/.get=\modulefontsize,
107 border color/.get=\bordercolor,
108 circular distance/.get=\circulardistance,
109 arrow line width/.get=\arrowlinewidth,
110 module shape/.get=\moduleshape,
111 insert decoration/.get=\borderdecoration,
112 arrow tip/.get=\arrowtip,
113 arrow color/.get=\arrowcolor,
114 bubble center node size/.get=\bubblecenternodesize,
115 bubble center node font/.get=\bubblecenternodefont,
116 bubble center node color/.get=\bubblecenternodecolor,
117 distance center/other bubbles/.get=\distancecenterotherbubbles,
118 distance text center bubble/.get=\distancetextcenterbubble,
119 bubble fill opacity/.get=\bubblefillopacity,
120 bubble node size/.get=\bubblenodesize,
121 bubble text opacity/.get=\bubbletextopacity,
122 bubble node font/.get=\bubblenodefont,
123 planet size/.get=\planetminimumsize,
124 planet color/.get=\planetcolor,
125 planet font/.get=\planetfont,
126 distance planet-connection/.get=\planetoutersep,
127 distance planet-text/.get=\planetinnersep,
128 planet text width/.get=\planettextwidth,
129 satellite size/.get=\satelliteminimumsize,
130 satellite font/.get=\satellitefont,
131 satellite fill opacity/.get=\satellitefillopacity,
132 satellite text opacity/.get=\satellitetextopacity,
133 satellite text width/.get=\satellitetextwidth,
134 distance satellite-connection/.get=\satelliteoutersep,
135 connection line width/.get=\connectionlinewidth,
```

```
136 connection color/.get=\connectioncolor,
```

```
137 distance planet-satellite/.get=\distanceplanetsatellite,
138 priority arrow width/.get=\priorityarrowwidth,
139 priority arrow head extend/.get=\priorityarrowheadextend,
140 priority tick size/.get=\prioritytick,
141 priority arrow height advance/.get=\priorityarrowheightadvance,
142 sequence item height/.get=\seqitemheight,
143 sequence item width/.get=\seqitemwidth,
144 sequence item border color/.get=\seqitembordercolor,
145 sequence item border size/.get=\seqlinewidth,
146 sequence item font size/.get=\seqitemfont,
147 sequence item fill opacity/.get=\seqitemfillopacity,
148 sequence item text opacity/.get=\seqitemtextopacity,
149 sequence item text width/.get=\seqitemtextwidth,
150 sequence item text color/.get=\seqitemtextcolor,
151 sequence item uniform color/.get=\seqitemuniformcol,
152 }%
153
The specific key to set the list of colors:
154
155 \pgfkeys{/smart diagram/.cd, set color list/.code={
156 \foreach \listitem [count=\i] in {#1}{
157 \global\@namedef{color@\i\expandafter}\expandafter{\listitem}
158 }
159 }
160 }
161
162 \pgfkeys{/smart diagram/.cd, use predefined color list/.code={
163 \@namedef{color@1}{red!30}
164 \@namedef{color@2}{cyan!30}
165 \@namedef{color@3}{blue!30}
166 \@namedef{color@4}{green!30}
167 \@namedef{color@5}{orange!30}
168 \@namedef{color@6}{yellow!30}
169 \@namedef{color@7}{magenta!30}
170 \@namedef{color@8}{brown!30}
171 \@namedef{color@9}{violet!30}
172 \@namedef{color@10}{teal!30}
173 }
174 }
175
The specific key to disable the back arrow in the flow diagram:
176
177 \newif\ifbackarrowdisabled
178 \pgfkeys{/smart diagram/.cd,
179 back arrow disabled/.is if=backarrowdisabled,
180 back arrow disabled=false,
181 }
182
```

```
The specific command to use within the document to use the keys:
183
184 \NewDocumentCommand{\smartdiagramset}{m}{%
185 \pgfkeys{/smart diagram/.cd,#1}%
186 \pgfkeys{/smart diagram/.cd, module minimum width/.get=\modulewidth,
187 module minimum height/.get=\moduleheight,
188 module y sep/.get=\moduleysep,
189 module x sep/.get=\modulexsep,
190 descriptive items y sep/.get=\descriptiveitemsysep,
191 text width/.get=\moduletextwidth,
192 description title width/.get=\descriptiontitlewidth,
193 description text width/.get=\descriptiontextwidth,
194 description title text width/.get=\descriptiontitletextwidth,
195 description title font/.get=\descriptiontitlefontsize,
196 description font/.get=\descriptionfontsize,
197 description width/.get=\descriptionwidth,
198 font/.get=\modulefontsize,
199 border color/.get=\bordercolor,
200 circular distance/.get=\circulardistance,
201 arrow line width/.get=\arrowlinewidth,
202 module shape/.get=\moduleshape,
203 insert decoration/.get=\borderdecoration,
204 arrow tip/.get=\arrowtip,
205 arrow color/.get=\arrowcolor,
206 bubble center node size/.get=\bubblecenternodesize,
207 bubble center node font/.get=\bubblecenternodefont,
208 bubble center node color/.get=\bubblecenternodecolor,
209 distance center/other bubbles/.get=\distancecenterotherbubbles,
210 distance text center bubble/.get=\distancetextcenterbubble,
211 bubble fill opacity/.get=\bubblefillopacity,
212 bubble node size/.get=\bubblenodesize,
213 bubble text opacity/.get=\bubbletextopacity,
214 bubble node font/.get=\bubblenodefont,
215 planet size/.get=\planetminimumsize,
216 planet color/.get=\planetcolor,
217 planet font/.get=\planetfont,
218 distance planet-connection/.get=\planetoutersep,
219 distance planet-text/.get=\planetinnersep,
220 planet text width/.get=\planettextwidth,
221 satellite size/.get=\satelliteminimumsize,
222 satellite font/.get=\satellitefont,
223 satellite fill opacity/.get=\satellitefillopacity,
224 satellite text opacity/.get=\satellitetextopacity,
225 satellite text width/.get=\satellitetextwidth,
226 distance satellite-connection/.get=\satelliteoutersep,
227 connection line width/.get=\connectionlinewidth,
228 connection color/.get=\connectioncolor,
229 distance planet-satellite/.get=\distanceplanetsatellite,
```
priority arrow width/.get=\priorityarrowwidth,

```
231 priority arrow head extend/.get=\priorityarrowheadextend,
232 priority tick size/.get=\prioritytick,
233 priority arrow height advance/.get=\priorityarrowheightadvance,
234 sequence item height/.get=\seqitemheight,
235 sequence item width/.get=\seqitemwidth,
236 sequence item border color/.get=\seqitembordercolor,
237 sequence item border size/.get=\seqlinewidth,
238 sequence item font size/.get=\seqitemfont,
239 sequence item fill opacity/.get=\seqitemfillopacity,
240 sequence item text opacity/.get=\seqitemtextopacity,
241 sequence item text width/.get=\seqitemtextwidth,
242 sequence item text color/.get=\seqitemtextcolor,
243 sequence item uniform color/.get=\seqitemuniformcol,
244 }%
245 }%
The fading style applied to the priority descriptive diagram and styles diagram defini-
tion:
246 \tikzfading[name=priorityarrowfading,
247 bottom color=transparent!5,
248 top color=transparent!80
249 ]
250 \tikzset{priority arrow fill/.style={
251 fill=gray,
252 path fading=priorityarrowfading
253 }
254 }
255
256 \tikzset{module/.style={
257 \pgfkeysvalueof{/smart diagram/module shape},
258 thick,
259 draw=\bordercolor,
260 top color=white,
261 bottom color=\col,
262 text width=\moduletextwidth,
263 minimum width=\modulewidth,
264 minimum height=\moduleheight,
265 font=\modulefontsize,
266 \borderdecoration
267 },
268 diagram arrow type/.style={
269 >=\arrowtip,line width=\arrowlinewidth,\col
270 },
271 }
272
273 % let the arrow color be uniform
274 \pgfkeys{/smart diagram/.cd,%
275 uniform arrow color/.is choice,%
276 uniform arrow color/true/.code={%
277 \tikzset{diagram arrow type/.append style={
```

```
278 \arrowcolor
279 },
280 }
281 },%
282 uniform arrow color/false/.style={diagram arrow type},%
283 uniform arrow color/.default=false,
284 }%
285
286
287 \tikzset{description title/.style={
288 circle,
289 draw=\bordercolor,
290 minimum width=\descriptiontitlewidth,
291 anchor=east,
292 bottom color=\col,
293 top color=white!80!\col,
294 font=\descriptiontitlefontsize,
295 text width=\descriptiontitletextwidth,
296 \borderdecoration,
297 },
298 description/.style={
299 \pgfkeysvalueof{/smart diagram/module shape},
300 text width=\descriptiontextwidth,
301 draw=\bordercolor,
302 anchor=west,
303 minimum height=\moduleheight,
304 minimum width=\descriptionwidth,
305 bottom color=\col,
306 top color=white!80!\col,
307 font=\descriptionfontsize,
308 \borderdecoration,
309 }
310 }
311 \tikzset{priority arrow/.style={
312 draw=\bordercolor,
313 single arrow,
314 minimum height=\distancemodules,
315 minimum width=\priorityarrowwidth,
316 priority arrow fill,
317 rotate=90,
318 single arrow head extend=\priorityarrowheadextend,
319 anchor=west,
320 }
321 }
322 \tikzset{bubble center node/.style={
323 minimum size=\bubblecenternodesize,
324 circle,
325 fill=\bubblecenternodecolor,
326 font=\bubblecenternodefont,
327 outer sep=\distancecenterotherbubbles,
```

```
328 inner sep=\distancetextcenterbubble,
329 },
330 bubble node/.style={
331 minimum size=\bubblenodesize,
332 circle,
333 ultra thick,
334 font=\bubblenodefont,
335 draw=white,
336 fill opacity=\bubblefillopacity,
337 fill=\col,
338 text opacity=\bubbletextopacity,
339 }
340 }
341 \tikzset{planet/.style={
342 minimum size=\planetminimumsize,
343 circle,
344 fill=\planetcolor,
345 font=\planetfont,
346 outer sep=\planetoutersep,
347 inner sep=\planetinnersep,
348 text width=\planettextwidth,
349 },
350 satellite/.style={
351 minimum size=\satelliteminimumsize,
352 circle,
353 font=\satellitefont,
354 fill opacity=\satellitefillopacity,
355 fill=\col,
356 text opacity=\satellitetextopacity,
357 text width=\satellitetextwidth,
358 outer sep=\satelliteoutersep,
359 },
360 connection planet satellite/.style={
361 line width=\connectionlinewidth,
362 >=\arrowtip,
363 \col,
364 }
365 }
366
367 \tikzset{sequence item/.style={
368 minimum height=\seqitemheight,
369 minimum width=\seqitemwidth,
370 signal,
371 signal from=west,
372 signal to=east,
373 draw=\seqitembordercolor,
374 line width=\seqlinewidth,
375 font=\seqitemfont,
376 fill opacity=\seqitemfillopacity,
377 fill=\col,
```

```
378 text opacity=\seqitemtextopacity,
379 text width=\seqitemtextwidth,
380 text=\seqitemtextcolor,
381 }
382 }
383
384 % let the sequence color be uniform
385 \pgfkeys{/smart diagram/.cd,%
386 uniform sequence color/.is choice,%
387 uniform sequence color/true/.code={%
388 \tikzset{sequence item/.append style={
389 fill=\seqitemuniformcol,
390 },
391 }
392 },%
393 uniform sequence color/false/.style={sequence item},%
394 uniform sequence color/.default=false,
395 }%
396
397 % let the connection planet satellite color be uniform
398 \pgfkeys{/smart diagram/.cd,%
399 uniform connection color/.is choice,%
400 uniform connection color/true/.code={%
401 \tikzset{connection planet satellite/.append style={
402 \connectioncolor
403 },
404 }
405 },%
406 uniform connection color/false/.style={connection planet satellite},%
407 uniform connection color/.default=false,
408 }%
```
### <span id="page-24-0"></span>**7.3 Commands**

Definition of the two commands. The diagrams:

```
409 \NewDocumentCommand{\smartdiagram}{r[] m}{%
410 \StrCut{#1}{:}\diagramtype\option
411 \IfNoValueTF{#1}{% true-no value 1
412 \PackageError{smartdiagram}%
413 {Type of the diagram not inserted. Please insert it}%
414 {Example: \protect\smartdiagram[flow diagram]}}
415 {%false-no value 1
416 \IfStrEq{\diagramtype}{}{%
417 \PackageError{smartdiagram}{Type of the diagram not inserted. Please insert it}
418 {Example: \protect\smartdiagram[flow diagram]}
419 }{}
420 \IfStrEq{\diagramtype}{circular diagram}{% true-circular diagram
421 \begin{tikzpicture}[every node/.style={align=center}]
422
```

```
423 \foreach \smitem [count=\xi] in {#2} {\global\let\maxsmitem\xi}
424
425 \foreach \smitem [count=\xi] in {#2}{%
426 \IfStrEq{\option}{clockwise}{% true-clockwise-circular diagram
427 \pgfmathtruncatemacro{\angle}{180+360/\maxsmitem*\xi}
428 }{% false-clockwise-circular diagram
429 \pgfmathtruncatemacro{\angle}{360/\maxsmitem*\xi}
430 }
431 \edef\col{\@nameuse{color@\xi}}
432 \IfStrEq{\option}{clockwise}{% true-clockwise-circular diagram
433 \node[module,drop shadow] (module\xi)
434 at (-\angle:\circulardistance) {\smitem };
435 }{% false-clockwise-circular diagram
436 \node[module,drop shadow] (module\xi)
437 at (\angle:\circulardistance) {\smitian};
438 }
439 }%
440
441 \foreach \smitem [count=\xi] in {#2}{%
442 \pgfmathtruncatemacro{\xj}{mod(\xi, \maxsmitem) + 1)}
443 \edef\col{\@nameuse{color@\xj}}
444 \IfStrEq{\option}{clockwise}{% true-clockwise-circular diagram
445 \draw[<-,diagram arrow type,shorten <=0.3cm,shorten >=0.3cm]
446 (module\xj) to[bend right] (module\xi);
447 }{% false-clockwise-circular diagram
448 \draw[<-,diagram arrow type,shorten <=0.3cm,shorten >=0.3cm]
449 (module\xj) to[bend left] (module\xi);
450 }
451 }%
452 \end{tikzpicture}
453 }{}% end-circular diagram
454 \IfStrEq{\diagramtype}{flow diagram}{% true-flow diagram
455 \begin{tikzpicture}[every node/.style={align=center}]
456
457 \foreach \smitem [count=\xi] in {#2} {\global\let\maxsmitem\xi}
458
459 \foreach \smitem [count=\xi] in {#2}{%
460 \edef\col{\@nameuse{color@\xi}}
461 \IfStrEq{\option}{horizontal}{% true-horizontal-flow diagram
462 \path let \n1 = {int(0-\xi)}, \n2={0+\xi*\modulexsep} in
463 node[module,drop shadow] (module\xi) at +(\n2,0) {\smitem};
464 }{% false-horizontal-flow diagram
465 \path let \n1 = {int(0-\xi)}, \n2={0-\xi*\moduleysep} in
466 node[module,drop shadow] (module\xi) at +(0,\n2) {\smitem};
467 }
468 }%
469
470 \foreach \smitem [count=\xi] in {#2}{%
471 \pgfmathtruncatemacro{\xj}{mod(\xi, \maxsmitem) + 1)}
472 \edef\col{\@nameuse{color@\xj}}
```

```
473 \ifnum\xi<\maxsmitem
474 \begin{pgfonlayer}{smart diagram arrow back}
475 \draw[<-,diagram arrow type] (module\xj) -- (module\xi);
476 \end{pgfonlayer}
477 \fi
478 % last arrow - not display it in background - check if disabled
479 \ifbackarrowdisabled
480 \relax
481 \else
482 \ifnum\xi=\maxsmitem
483 \IfStrEq{\option}{horizontal}{% true-horizontal-flow diagram
484 \tikzset{square arrow/.style={
485 to path={-- ++(0,0.5) -| (\tikztotarget)}
486 }
487 }
488 \draw[<-,diagram arrow type, square arrow]
489 (module\xj.north) to (module\xi.north);
490 }{% false-horizontal-flow diagram
491 \tikzset{square arrow/.style={
492 to path={-- ++(0.5,0) |- (\tikztotarget)}
493 }
494 }
495 \draw[<-,diagram arrow type,square arrow]
496 (module\xij.east) to (module\xii);
497 }
498 \fi
499 \fi
500 }%
501 \end{tikzpicture}
502 }{}% end-flow diagram
503 \IfStrEq{\diagramtype}{descriptive diagram}{% true-descr. diagram
504 \begin{tikzpicture}[every node/.style={align=center}]
505 \foreach \smitem [count=\xi] in {#2}{%
506 \edef\col{\@nameuse{color@\xi}}
507 \foreach \subitem [count=\xii] in \smitem{%
508 \ifnumequal{\xii}{1}{% true
509 \node[description title,drop shadow]
510 (module-title\xi) at (0,0-\xi*(\text{descriptiveitemsysep}) {\sub{subitem}};511 }{}
512 \ifnumequal{\xii}{2}{% true
513 \node[description,drop shadow](module\xi)
514 at (0,0-\xi*\descript{\`{subterm}};515 }{}
516 }%
517 }%
518 \end{tikzpicture}
519 }{}% end-descr. diagram
520 \IfStrEq{\diagramtype}{bubble diagram}{% true-bubble diagram
521 \begin{tikzpicture}[every node/.style={align=center}]
522 \foreach \smitem [count=\xi] in {#2}{\global\let\maxsmitem\xi}
```

```
523 \pgfmathtruncatemacro\actualnumitem{\maxsmitem-1}
524 \foreach \smitem [count=\xi] in {#2}{%
525 \ifnumequal{\xi}{1}{ %true
526 \node[bubble center node](center bubble){\smitem};
527 }{%false
528 \pgfmathtruncatemacro{\xj}{\xi-1}
529 \pgfmathtruncatemacro{\angle}{360/\actualnumitem*\xj}
530 \edef\col{\@nameuse{color@\xj}}
531 \node[bubble node] (module\xi)
532 at (center bubble.\angle) {\smitem };
533 }%
534 }%
535 \end{tikzpicture}
536 }{}%end-bubble diagram
537 \IfStrEq{\diagramtype}{constellation diagram}{% true-const diagram
538 \begin{tikzpicture}[every node/.style={align=center}]
539 \foreach \smitem [count=\xi] in {#2}{\global\let\maxsmitem\xi}
540 \pgfmathtruncatemacro\actualnumitem{\maxsmitem-1}
541 \foreach \smitem [count=\xi] in {#2}{%
542 \ifnumequal{\xi}{1}{ %true
543 \node[planet](planet){\smitem};
544 }{%false
545 \pgfmathtruncatemacro{\xj}{\xi-1}
546 \pgfmathtruncatemacro{\angle}{360/\actualnumitem*\xj}
547 \edef\col{\@nameuse{color@\xj}}
548 \node[satellite] (satellite\xi)
549 at \langle:\distance\planetsatellite) {\smitism};
550 \draw[->,connection planet satellite] (planet) -- (satellite\xi);
551 }%
552 }%
553 \end{tikzpicture}
554 }{}%end-const diagram
555 \IfStrEq{\diagramtype}{connected constellation diagram}{% true-conn const diagram
556 \begin{tikzpicture}[every node/.style={align=center}]
557 \foreach \smitem [count=\xi] in {#2}{\global\let\maxsmitem\xi}
558 \pgfmathtruncatemacro\actualnumitem{\maxsmitem-1}
559 \foreach \smitem [count=\xi] in {#2}{%
560 \ifnumequal{\xi}{1}{ %true
561 \node[planet](planet){\smitem};
562 }{%false
563 \pgfmathtruncatemacro{\xj}{\xi-1}
564 \pgfmathtruncatemacro{\angle}{360/\actualnumitem*\xj}
565 \edef\col{\@nameuse{color@\xj}}
566 \node[satellite] (satellite\xj)
567 at \langle\delta:\delta:\delta:\delta:\delta:\delta (\smitem };
568 }%
569 }%
570 \foreach \smitem [count=\xi] in {#2}{%
571 \ifnumgreater{\xi}{1}{ %true
572 \pgfmathtruncatemacro{\xj}{\xi-1}
```

```
573 \edef\col{\@nameuse{color@\xj}}
574 \pgfmathtruncatenacro{\xk}{mod(\xj,\actualnumber) +1}575 \path[connection planet satellite]
576 (satellite\xj) edge[bend right] (satellite\xk);
577 }{}
578 }%
579 \end{tikzpicture}
580 }{}%end-connected constellation diagram
581 \IfStrEq{\diagramtype}{priority descriptive diagram}{% true-priority descriptive diagram
582 \pgfmathparse{subtract(\priorityarrowwidth,\priorityarrowheadextend)}
583 \pgfmathsetmacro\priorityticksize{\pgfmathresult/2}
584 \pgfmathsetmacro\arrowtickxshift{(\priorityarrowwidth-\priorityticksize)/2}
585 \begin{tikzpicture}[every node/.style={align=center}]
586 \foreach \smitem [count=\xi] in {#2}{\global\let\maxsmitem\xi}
587 \foreach \smitem [count=\xi] in {#2}{%
588 \edef\col{\@nameuse{color@\xi}}
589 \node[description,drop shadow](module\xi)
590 at (0,0+\xi*\descriptiveitemsysep) {\smitem};
591 \draw[line width=\prioritytick,\col]
592 ([xshift=-\arrowtickxshift pt]module\xi.base west)--
593 ($([xshift=-\arrowtickxshift pt]module\xi.base west)-(\priorityticksize pt,0)$);
594 }%
595 \coordinate (A) at (module1);
596 \coordinate (B) at (module\maxsmitem);
597 \CalcHeight(A,B){heightmodules}
598 \pgfmathadd{\heightmodules}{\priorityarrowheightadvance}
599 \pgfmathsetmacro{\distancemodules}{\pgfmathresult}
600 \pgfmathsetmacro\arrowxshift{\priorityarrowwidth/2}
601 \begin{pgfonlayer}{background}
602 \node[priority arrow] at ([xshift=-\arrowxshift pt]module1.south west){};
603 \end{pgfonlayer}
604 \end{tikzpicture}
605 }{}% end-priority descriptive diagram
606 \IfStrEq{\diagramtype}{sequence diagram}{% true-sequence diagram
607 \begin{tikzpicture}[every node/.style={align=center}]
608 \foreach \x[count=\xi, count=\prevx from 0] in {#2}{%
609 \edef\col{\@nameuse{color@\xi}}
610 \rightarrow xi=1611 \node[sequence item] (x-\xi) {\x};
612 \else
613 \node[sequence item,anchor=west] (x-\xi) at (x-\preceq x.east) \{\x\};
614 \fi
615 }
616 \end{tikzpicture}
617 }{}% end-sequence diagram
618 }% end-no value 1
619 }% end-command
```
Definition of the style for making visible elements and command definition for animations:

```
620 \tikzset{
```

```
621 sminvisible/.style={opacity=0,text opacity=0},
622 smvisible on/.style={smalt=#1{}{sminvisible}},
623 smalt/.code args={<#1>#2#3}{%
624 \alt<#1>{\pgfkeysalso{#2}}{\pgfkeysalso{#3}}
625 },
626 }
627
628
629 \NewDocumentCommand{\smartdiagramanimated}{r[] m}{%
630 \StrCut{#1}{:}\diagramtype\option
631 \IfNoValueTF{#1}{% true-no value 1
632 \PackageError{smartdiagram}{Type of the diagram not inserted. Please insert it}
633 {Example: \protect\smartdiagram[flow diagram]}}
634 {%false-no value 1
635 \IfStrEq{\diagramtype}{}{%
636 \PackageError{smartdiagram}{Type of the diagram not inserted. Please insert it}
637 {Example: \protect\smartdiagram[flow diagram]}
638 }{}
639 \IfStrEq{\diagramtype}{circular diagram}{% true-circular diagram
640 \begin{tikzpicture}[every node/.style={align=center}]
641 \foreach \smitem [count=\xi] in {#2} {\global\let\maxsmitem\xi}
642 \foreach \smitem [count=\xi] in {#2}{%
643 \IfStrEq{\option}{clockwise}{% true-clockwise-circular diagram
644 \pgfmathtruncatemacro{\angle}{180+360/\maxsmitem*\xi}
645 }{% false-clockwise-circular diagram
646 \pgfmathtruncatemacro{\angle}{360/\maxsmitem*\xi}
647 }
648 \edef\col{\@nameuse{color@\xi}}
649 \IfStrEq{\option}{clockwise}{% true-clockwise-circular diagram
650 \node[module,
651 drop shadow={smvisible on=\langle xi- \rangle},
652 smvisible on=\langle xi-\rangle (module\langle xi \rangle)
653 at (-\angle:\circulardistance) {\smitem};
654 }{% false-clockwise-circular diagram
655 \node[module,
656 drop shadow={smvisible on=<\xi->},
657 smvisible on=\langle xi-\rangle (module\langle xi \rangle)
658 at (\angle:\circulardistance) {\smitem};
659 }
660 }%
661 \foreach \smitem [count=\xi] in {#2}662 {%
663 \pgfmathtruncatemacro{\xj}{mod(\xi, \maxsmitem) + 1)}
664 \pgfmathtruncatemacro{\adv}{\xi + 1)}
665 \edef\col{\@nameuse{color@\xi}}
666 \IfStrEq{\option}{clockwise}{% true-clockwise-circular diagram
667 \draw[<-,diagram arrow type,shorten <=0.3cm,shorten >=0.3cm,
668 smvisible on=<\adv->] (module\xj) to[bend right] (module\xi);
669 }{% false-clockwise-circular diagram
670 \draw[<-,diagram arrow type,shorten <=0.3cm,shorten >=0.3cm,
```

```
671 smvisible on=<\adv->] (module\xj) to[bend left] (module\xi);
672 }
673 }%
674 \end{tikzpicture}
675 }{}% end-circular diagram
676 \IfStrEq{\diagramtype}{flow diagram}{% true-flow diagram
677 \begin{tikzpicture}[every node/.style={align=center}]
678
679 \foreach \smitem [count=\xi] in \{\global\let\maxsmitem\xi}
680
681 \foreach \smitem [count=\xi] in {#2}{%
682 \edef\col{\@nameuse{color@\xi}}
683 \IfStrEq{\option}{horizontal}{% true-horizontal-flow diagram
684 \path let \n1 = {int(0-\xi)}, \n2={0+\xi*\modulexsep}
685 in node[module,drop shadow={smvisible on=<\xi->},
686 smvisible on=<\xi->] (module\xi) at +(\n2,0) {\smitem};
687 }{% false-horizontal-flow diagram
688 \path let \n1 = {int(0-\xi)}, \n2={0-\xi*\moduleysep}
689 in node[module,drop shadow={smvisible on=<\xi->},
690 smvisible on=\xi-> (module\xi) at +(0,\n2) {\smitem};
691 }
692 }%
693
694 \foreach \smitem [count=\xi] in {#2}{%
695 \pgfmathtruncatemacro{\xj}{mod(\xi, \maxsmitem) + 1)}
696 \edef\col{\@nameuse{color@\xj}}
697 \ifnum\xi<\maxsmitem
698 \begin{pgfonlayer}{smart diagram arrow back}
699 \draw[<-,diagram arrow type,smvisible on=<\xi->]
700 (modle\xj) -- (module\xi);701 \end{pgfonlayer}
702 \fi
703 % last arrow - not display it in background - check if disabled
704 \ifbackarrowdisabled
705 \relax
706 \else
707 \ifnum\xi=\maxsmitem
708 \IfStrEq{\option}{horizontal}{% true-horizontal-flow diagram
709 \tikzset{square arrow/.style={
710 to path={-- ++(0,0.5) -| (\tikztotarget)}
711 }
712 }
713 \draw[<-,diagram arrow type, square arrow,smvisible on=<\xi->]
714 (module\xj.north) to (module\xi.north);
715 }{% false-horizontal-flow diagram
716 \tikzset{square arrow/.style={
717 to path={-- ++(0.5,0) |- (\tikztotarget)}
718 }
719 }
720 \draw[<-,diagram arrow type, square arrow, smvisible on=<\xi->]
```

```
721 (module\xij.east) to (module\xii);
722 }
723 \qquad \qquad \fi
724 \fi
725 }%
726 \end{tikzpicture}
727 }{}% end-flow diagram
728 \IfStrEq{\diagramtype}{descriptive diagram}{% true-descriptive diagram
729 \begin{tikzpicture}[every node/.style={align=center}]
730 \foreach \smitem [count=\xi] in {#2}{%
731 \edef\col{\@nameuse{color@\xi}}
732
733 \foreach \subitem [count=\xii] in \smitem{%
734 \pgfmathtruncatemacro\subitemvisible{\xi}
735 \ifnumequal{\xii}{1}{% true
736 \node[description title,drop shadow, smvisible on=<\subitemvisible->]
737 (module-title\xi) at (0,0-\xi*)descriptiveitemsysep) {\subitem};\pause
738 }{}
739 \ifnumequal{\xii}{2}{% true
740 \node[description,drop shadow,smvisible on=<\subitemvisible->]
741 (module\xi)at (0,0-\xi*\descriptiveitemsysep) {\subitem};\pause
742 }{}
743 }%
744 }%
745 \end{tikzpicture}
746 }{}% end-descriptive diagram
747 \IfStrEq{\diagramtype}{bubble diagram}{% true-bubble diagram
748 \begin{tikzpicture}[every node/.style={align=center}]
749 \foreach \smitem [count=\xi] in {#2}{\global\let\maxsmitem\xi}
750 \pgfmathtruncatemacro\actualnumitem{\maxsmitem-1}
751 \foreach \smitem [count=\xi] in {#2}{%
752 \ifnumequal{\xi}{1}{ %true
753 \node[bubble center node, smvisible on=<\xi->](center bubble){\smitem};
754 }{%false
755 \pgfmathtruncatemacro\{xj\}{\xi-1}
756 \pgfmathtruncatemacro{\angle}{360/\actualnumitem*\xj}
757 \edef\col{\@nameuse{color@\xj}}
758 \node[bubble node, smvisible on=<\xi->](module\xi)
759 at (center bubble.\angle) {\smitem };
760 }%
761 }%
762 \end{tikzpicture}
763 }{}%end-bubble diagram
764 \IfStrEq{\diagramtype}{constellation diagram}{% true-const diagram
765 \begin{tikzpicture}[every node/.style={align=center}]
766 \foreach \smitem [count=\xi] in {#2}{\global\let\maxsmitem\xi}
767 \pgfmathtruncatemacro\actualnumitem{\maxsmitem-1}
768 \foreach \smitem [count=\xi] in {#2}{%
769 \ifnumequal{\xi}{1}{ %true
770 \node[planet, smvisible on=<\xi->](planet){\smitem};
```

```
771 }{%false
772 \pgfmathtruncatemacro{\xj}{\xi-1}
773 \pgfmathtruncatemacro{\angle}{360/\actualnumitem*\xj}
774 \edef\col{\@nameuse{color@\xj}}
775 \node[satellite, smvisible on=<\xi->] (satellite\xi)
776 at \langle\cdot\rangle at \langle\cdot\rangle777 \draw[->, connection planet satellite, smvisible on=<\xi->]
778 (planet) -- (satellite\xi);
779 }%
780 }%
781 \end{tikzpicture}
782 }{}%end-constellation diagram
783 \IfStrEq{\diagramtype}{connected constellation diagram}{% true-conn const diagram
784 \begin{tikzpicture}[every node/.style={align=center}]
785 \foreach \smitem [count=\xi] in {#2}{\global\let\maxsmitem\xi}
786 \pgfmathtruncatemacro\actualnumitem{\maxsmitem-1}
787 \foreach \smitem [count=\xi] in {#2}{%
788 \ifnumequal{\xi}{1}{ %true
789 \node[planet,smvisible on=<\xi->](planet){\smitem};
790 }{%false
791 \pgfmathtruncatemacro{\xj}{\xi-1}
792 \pgfmathtruncatemacro{\angle}{360/\actualnumitem*\xj}
793 \edef\col{\@nameuse{color@\xj}}
794 \node[satellite,smvisible on=<\xi->] (satellite\xj)
795 at \langle\cdot\rangle at \langle\cdot\rangle {\sim};
796 }%
797 }%
798 \foreach \smitem [count=\xi] in {#2}{%
799 \ifnumgreater{\xi}{1}{ %true
800 \pgfmathtruncatemacro{\xj}{\xi-1}
801 \edef\col{\@nameuse{color@\xj}}
802 \pgfmathtruncatemacro{\xk}{mod(\xj,\actualnumitem) +1}
803 \pgfmathtruncatemacro{\smvisible}{\xi+1}
804 \path[connection planet satellite, smvisible on=<\smvisible->]
805 (satellite\xj) edge[bend right] (satellite\xk);
806 }{}
807 }%
808 \end{tikzpicture}
809 }{}%end-connected constellation diagram
810 \IfStrEq{\diagramtype}{priority descriptive diagram}{% true-priority descriptive diagram
811 \pgfmathparse{subtract(\priorityarrowwidth,\priorityarrowheadextend)}
812 \pgfmathsetmacro\priorityticksize{\pgfmathresult/2}
813 \pgfmathsetmacro\arrowtickxshift{(\priorityarrowwidth-\priorityticksize)/2}
814 \begin{tikzpicture}[every node/.style={align=center}]
815 \foreach \smitem [count=\xi] in {#2}{\global\let\maxsmitem\xi}
816 \foreach \smitem [count=\xi] in {#2}{%
817 \edef\col{\@nameuse{color@\xi}}
818 \pgfmathtruncatemacro\smvisible{\xi+1}
819 \node[description,drop shadow={smvisible on=<\smvisible->},smvisible on=<\smvisible->]
820 (module\xi) at (0,0+\xi*(\text{descriptiveitems}) \ {\smit \};
```

```
821\draw[line width=\prioritytick,\col,smvisible on=<\smvisible->]
822 ([xshift=-\arrowtickxshift pt]module\xi.base west)--
823 ($([xshift=-\arrowtickxshift pt]module\xi.base west)-(\priorityticksize pt,0)$);
824 }%
825 \coordinate (A) at (module1);
826 \coordinate (B) at (module\maxsmitem);
827 \CalcHeight(A,B){heightmodules}
828 \pgfmathadd{\heightmodules}{\priorityarrowheightadvance}
829 \qquad \texttt{distances}{} \pmb{\texttt{y}}830 \pgfmathsetmacro\arrowxshift{\priorityarrowwidth/2}
831 \begin{pgfonlayer}{background}
832 \node[priority arrow] at ([xshift=-\arrowxshift pt]module1.south west){};
833 \end{pgfonlayer}
834 \end{tikzpicture}
835 }{}% end-priority descriptive diagram
836 \IfStrEq{\diagramtype}{sequence diagram}{% true-sequence diagram
837 \begin{tikzpicture}[every node/.style={align=center}]
838 \foreach \x[count=\xi, count=\prevx from 0] in {#2}{%
839 \edef\col{\@nameuse{color@\xi}}
840 \ifnum\xi=1
841 \node[sequence item,smvisible on=<\xi->] (x-\xi) {\x};
842 \else
843 \node[sequence item,anchor=west,smvisible on=<\xi->]
844 (x-\xi) at (x-\preceq x.east) \{\x};
845 \fi
846 }
847 \end{tikzpicture}
848 }{}% end-sequence diagram
849 }% end-no value 1
850 }% end-command
```